## Introduction to the Extreme HPC Resource

Advanced Cyberinfrastructure for Education and Research

*Expedite scientific innovation and discovery by providing data infrastructure to the UIC research community*

1

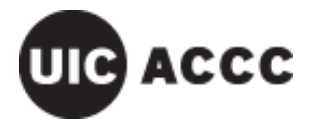

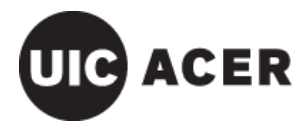

ADVANCED CYBERINFRASTRUCTURE FOR EDUCATION AND RESEARCH

# **Outline**

- Extreme Architecture & Topology
- Requesting an Extreme Account
- Accessing the Cluster via SSH & SCP
- Basic Linux Commands
- Using Cluster Storage
- Resource & Scheduler Concepts
- Job Submission
- Creating a Submit Script
- Monitoring Jobs
- MPI Program Example
- ACER Staff

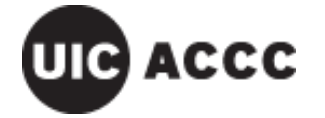

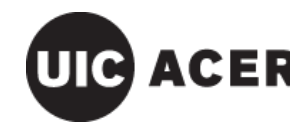

2

## **Extreme Architecture & Topology**

- High Performance Computing (HPC) Cluster
	- Dell manufactured
	- Intel x86\_64 architecture
	- Compute & high memory nodes (×203)
		- compute-g1  $(x160)$  : 2×8-core 2.6 GHz Intel Xeon E5-2670, 128 GB RAM
		- compute-g2  $(x40)$  :  $2x10$ -core 2.5 GHz Intel Xeon E5-2670 v2, 128 GB RAM
		- highmem-g1 $(x3)$  : 4×8-core 2.60 GHz Intel Xeon E5-4650L, 1 TB RAM
	- Head nodes (×3)
		- login (×2), admin : 2×8-core 2.6 GHz Intel Xeon E5-2670, 32 GB RAM
- High Speed Network (HSN)
	- Infiniband QDR fabric (40 Gb/s)
	- Fat tree topology with approximately 1:1 blocking factor

ACCC

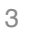

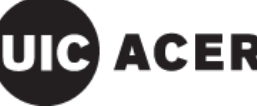

## **Extreme Architecture & Topology**

#### • Storage

- Persistent NFS with High Availability (NFS-HA)
	- General purpose storage
	- 3× filesystems, each with 262 TB capacity (formatted)
	- Each filesystem has an active/standby pair of server nodes
	- Mounted on /mnt/store1, /mnt/store2, /mnt/store3
- Intel Enterprise Edition for Lustre
	- High performance Lustre filesystem
	- 175 TB capacity (formatted)
	- Nodes: 1× management, 2× Object Storage Server (OSS), 2× Metadata Server (MDS)
	- Mounted on /mnt/lustre

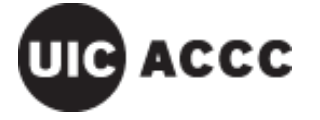

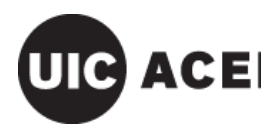

**ADVANCED CYBER** 

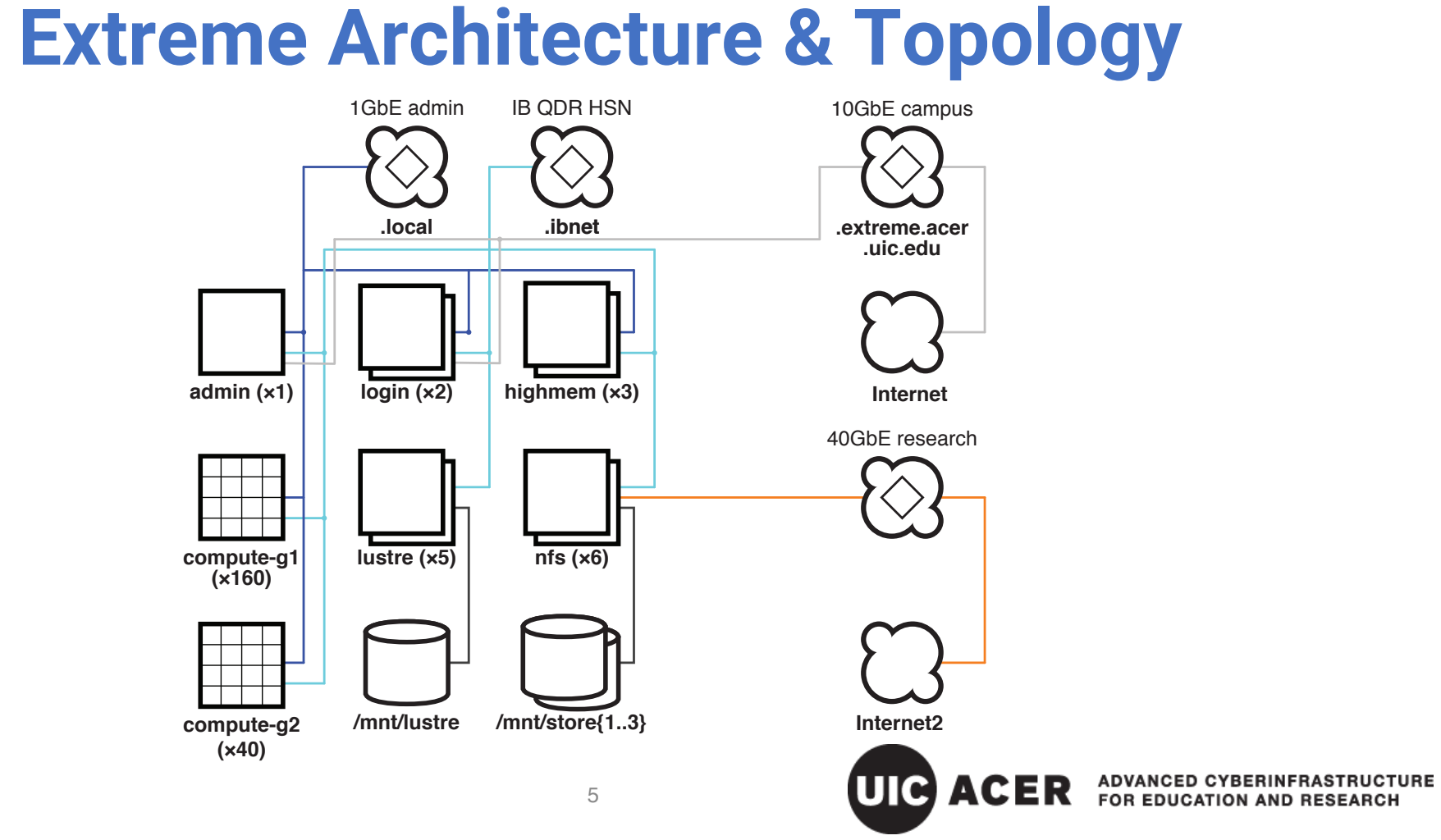

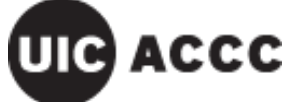

# **Requesting an Extreme Account**

- Research faculty, staff, etc.
	- Verify allocated resources exist with PI or equivalent
	- Visit https://acer.uic.edu/computing-resources/big-data/requestaccess/

6

- Select "Extreme/Condo Cluster" and complete form
- Student accounts
	- Sponsored by professor/instructor
	- Account creation will be processed after add/drop deadline

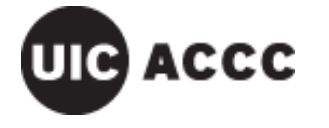

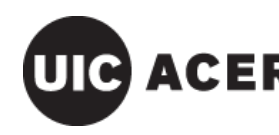

## **Accessing the Cluster via SSH & SCP**

- Login
	- Username is your UIC NetID
	- Password is usual "ACCC Common Password"
- Using Secure Shell (SSH) on Mac, Linux, Unix:
	- Command requires terminal application window; connect to either: ssh *netid*@login-1.extreme.acer.uic.edu # or **ssh** *netid***@login-2.extreme.acer.uic.edu**
- Using SSH on Windows
	- Requires third party application, such as **PuTTY**
	- PuTTY is available for free from http://www.putty.org/
		- Within PuTTY select SSH radio button under Session
		- Use **login-***n***.extreme.acer.uic.edu** in Host Name field
		- Will be prompted for username and password

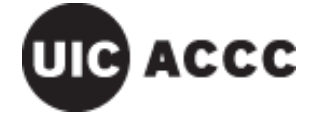

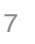

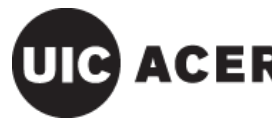

# **Accessing the Cluster via SSH & SCP**

- File transfers can be done via Secure Copy (**SCP**), which uses the same credentials as SSH.
- Using SCP on Mac, Linux, and Unix:
	- **scp -r** *source\_path dest\_path*
	- Use **-r** when recursively copying contents of a directory
	- The remote path (either source or destination) is formatted as *netid***@login-***n***.extreme.acer.uic.edu:/***path*
- Using SCP on Windows:
	- PuTTY web site provides an analogous **PSCP** application which uses similar syntax to SCP.
	- **pscp.exe** is CLI-based; run within **cmd.exe** utility.

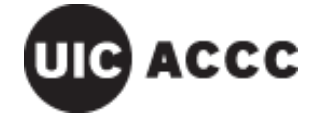

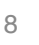

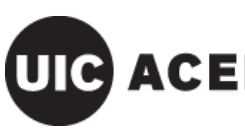

## **Accessing the Cluster via SSH & SCP**

#### **Useful SSH Flags:**

- To allow an **X11 GUI application** from within SSH:
	- **ssh -Y** *netid***@login-***n***.extreme.acer.uic.edu**
	- *The X11 server is already available on Linux and Unix workstations. XQuartz is freely available for the Mac; Xming is freely available for Windows.*

9

- Using SSH in **verbose mode** (helpful when debugging):
	- **ssh -v** *netid***@login-***n***.extreme.acer.uic.edu**

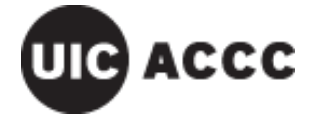

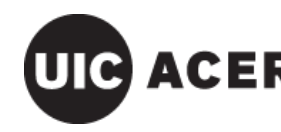

## **Basic Linux Commands: Filesystem Navigation**

- **cd** 
	- The **change directory command** is used to navigate the file system:
		- **cd** *path*
- **ls** 
	- The list directory command is used to gain information on files and subdirectories (folders) in a directory. A good example with useful flags:
		- **ls -lah**
		- $\bf{l}$  = long (detailed),  $\bf{a}$  = all (including hidden dot files),  $\bf{h}$  = human-readable file sizes
- **pwd**
	- The **print working directory command is used to determine the directory in which you are currently** located with respect to the file system hierarchy. This command is useful for determining where you are if you get lost navigating the file system.
- **mkdir**
	- By default, this command will make a new subdirectory (folder) relative to the directory in which you are currently located. You may however provide an absolute path to where you wish a subdirectory to be made.
		- **mkdir test1** # creates test1 relative to current directory
		- **mkdir /export/home/***netid***/test2** # creates absolute path

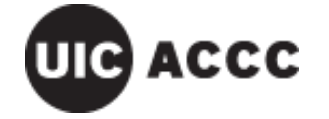

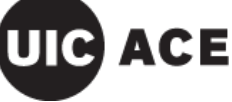

ADVANCED CYBERINFRASTRUCTURE FOR EDUCATION AND RESEARCH

### **Basic Linux Commands: File I/O and Editing**

#### • **cat**

- outputs (and con**cat**enates) the contents of one or more files to standard output (by default the screen)
- **cat** *filename filename …*
- **grep**
	- Searches input **g**lobally for a **r**egular **e**xpression and **p**rints matching patterns (**regular expressions** are special character strings using a versatile search syntax)
	- **grep** *regex filename*
- **vi** and **nano**
	- text-based file editors
	- **vi filename** —or— **nano filename**
	- **nano** is more intuitive; **vi** is more powerful

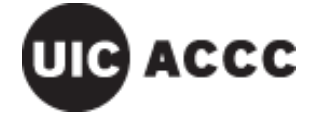

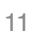

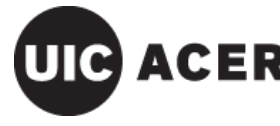

### **Basic Linux Commands: File Permissions**

- **chmod** *mode filename filename …*
	- **ch**anges **mod**es of **r**ead, **w**rite, and e**x**ecute file permissions, as well as other persistent setuid and ownership settings ("sticky bit").
	- Permissions are ordered by **u**ser, **g**roup, & **o**ther user access.
	- Current ownership can be determined using the long directory listing (**ls -l**); e.g., -rwxr-x--- indicates the user can read, write, and execute, the group can read and execute, and world has no access (the leading **-** means no persistence flags are set).
	- Mode parameters can be relatively changed *m±n* (where *m* is one or more of u, g, or other; + to add or - to remove; and  $n$  is one or more of  $r$ ,  $w$ , or  $x$ ),; e.g., chmod ug+x  $f$ **ilename** gives the user and group execute permission.
	- Mode parameters can be absolutely changed using octal-encoded values; e.g., **chmod 0750** *filename* specifies -rwxr-x---
	- N.b.: directories must have the execute bit set to be accessible.

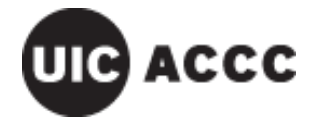

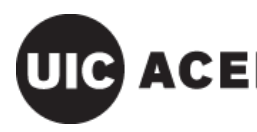

**ADVANCED CYBERINFRASTRUCT<br>FOR EDUCATION AND RESEARCH** 

### **Basic Linux Commands: File Ownership**

- **chown** *owner filename filename …*
	- Changes the user (UIC NetID) owning the specified file(s) and/or directory(ies); wildcards such as **\*** can be used (with caution).
	- *owner* can be the user only or user**:**group (colon- separated).
- **chgrp** *group filename filename …*
	- Changes just the group ownership of a file or a directory.
	- On Extreme, the group is either "**domain users**" or a group name provided by support staff.

13

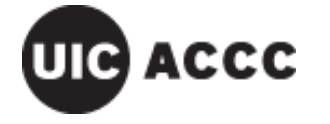

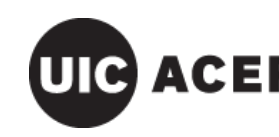

### **Basic Linux Commands: Software & Modules**

- **which** *executable*
	- This command shows the default path to the specified *executable*. Extreme provides multiple versions of software packages through modules; the output of this command may change depending on the module(s) loaded. When testing interactively, use this command to verify you are running the version you want.
- **module** *parameters …*
	- The **module** command is used to manage software packages on the cluster.
- **module avail**
	- Lists all the software modules available on the cluster.
- **module load** *modulename*
	- This command loads the software package into your path. Keep in mind you must use this command in your submit scripts in order to call software packages.
- **module list**
	- This command displays active modules listed in the order they were loaded.
- **module unload** *modulename*
	- This command removes the specified software package from your path.

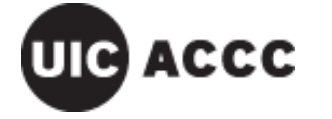

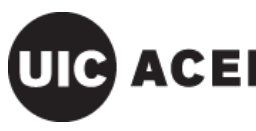

ADVANCED CYBERINFRASTRUCTURE FOR EDUCATION AND RESEARCH

### **Basic Linux Commands: MPI Modules Example**

There are multiple implementations of the Message Passing Interface (MPI), a standard parallel computing framework. The environment has to be consistent between the building and execution of an MPI application. In this example, note how the path to **mpirun** (an MPI)<br>execution harness) changes depending on the module loaded.

\$ **which mpirun** /opt/openmpi/bin/mpirun

\$ **module load compilers/intel** \$ **which mpirun** /export/share/compilers/intel/impi/4.1.1.036/intel64/bin/mpirun

\$ **module load tools/mpich-3.0.4-icc** \$ **which mpirun** /export/share/tools/mpich-3.0.4-icc/bin/mpirun

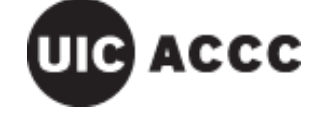

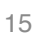

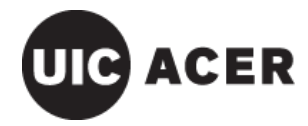

**ADVANCED CYBERINFRAST** 

### **Storage on the Cluster**

- Home directories are on **Persistent NFS Storage /export/home/***netid*
- … as are **lab shares**; contact ACER support for further details.
- Fast temporary **scratch** filesystem is on **Lustre /mnt/lustre/***netid*

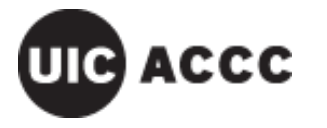

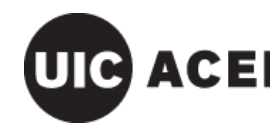

### **Basic Job Scripting: Example Submit Script**

**#!/bin/bash #PBS -l mem=20gb #PBS -l walltime=20:00:00 #PBS -l nodes=1:ppn=8 #PBS -j oe #PBS –m abe #PBS -M** *email\_address* **#PBS -N** *jobname* **#PBS -d /export/home/***netid***/***work\_dir*

**sleep 30**

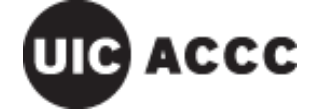

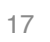

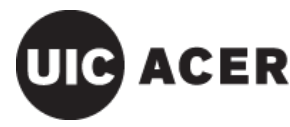

**ACER** ADVANCED CYBERINFRASTRUCTI

## **Basic Job Scripting: #PBS Headers**

### **#!/bin/bash**

- Always specify the shell that the job script uses.
- **#PBS -l mem=20gb**
- This optional line tells the cluster how much memory your job intends to use and ensures that there is enough memory on the assigned nodes when you submit.
- **#PBS -l walltime=20:00:00**
- This line tells the cluster how long the job should run (HH:MM:SS).

#### **#PBS -l nodes=1:ppn=8**

• This line specifies the number of nodes (physical compute nodes) and then the number of cores (processors) the job will need to run. The assigned resource is a product of these values.

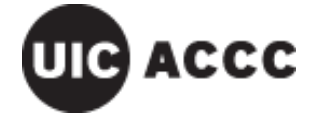

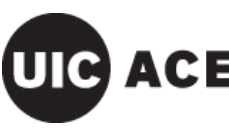

## **Basic Job Scripting: #PBS Headers**

### **#PBS -j oe**

• Allows the user to join and otherwise manipulate the standard **o**utput and standard **e**rror into a single file.

#### **#PBS -m abe**

• Requests a status email when a job **b**egins, **e**nds, or **a**borts.

#### **#PBS -M** *email\_address*

- Provides an email address in conjuction with the status email flag above. **#PBS -N** *jobname*
- Names the job with a custom label to allow a user to make it easily identifiable in the list of jobs (e.g., provided by **qstat**).

### **#PBS -d /export/home/***netid***/***work\_dir*

• Specifies the initial working directory for your job, generally where your job's data and/or program reside.

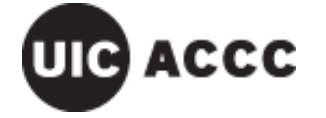

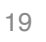

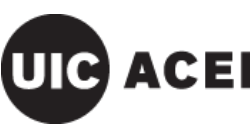

ACER ADVANCED CYBERIN

### **Job Submission**

- Submit the job using a submit script requesting **one node**: **qsub -l nodes=1** *submit\_script*
- Now request all **20** cores (**p**rocessors **p**er **n**ode) on **two nodes**: **qsub -l nodes=2:ppn=20** *submit\_script*
- The **-l** (lowercase L) precedes a comma-separated resource **l**ist. **qsub** can accept multiple "**-l …"** argument pairs. You may specify these parameters at the command line or in the script.
- Request an **i**nteractive job with **-I** (capital i):

```
qsub -I -l nodes=2:ppn=16
```
**ACCC** 

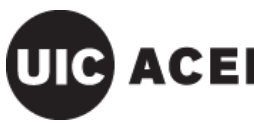

### **Job Monitoring**

- **showq**
	- Displays information on all jobs that are active, queued, or blocked.
	- To only display only your jobs, pipe the output through **grep**:
		- **showq | grep** *netid*
- **qstat**
	- An alternative queue monitoring application.
- **checkjob**
	- Good for gaining detailed information on an individual job or determine why it failed to run.
		- **checkjob -v** *jobid*
			- Provides detailed information on the specified job and any error messages.

**checkjob -v -v** *jobid*

- Provides not only detailed information on the specified job and error messages, but displays the output of your submitted script.
- **qdel**
	- To use this command to cancel one of your jobs , use: **qdel** *jobid*

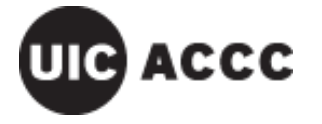

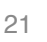

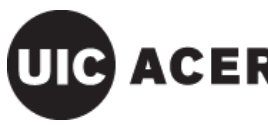

 $\mathbf{ACER}_\mathsf{for\;EDC}$ FOR EDUCATION AND RESEARCH

### **Basic Job Scripting: Invalid Resource Requests**

#### **#PBS -l mem=256gb**

If you ask for a node with more than 128GB of memory the job will never run as each node only has 128 GB of RAM.

#### **#PBS -l walltime=720:00:00**

The maximum walltime is 240 hours (or 10 days). If you submit a job with a walltime longer than the maximum, the the job will not run.

#### **#PBS -l nodes=1:ppn=128**

The **ppn** value cannot exceed the per-compute core count. Extreme has 16-core "Generation 1" and 20-core "Generation 2" compute nodes. The default **batch** queue uses G1 nodes; **edu\_shared** uses G2; users should inquire about the node generation for other queues. A valid equivalent to a 1 × 128 configuration would be **nodes=8:ppn=16**.

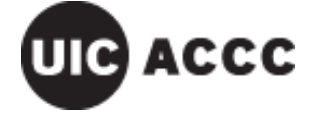

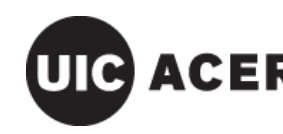

ER ADVANCED CYBERINFRASTRUCTURE FOR EDUCATION AND RESEARCH

### **MPI Sample Program on Extreme**

**#include <mpi.h> #include <stdio.h> #include <unistd.h>**

**int main(int argc, char \*\*argv) {**

**int world\_size; int rank; char hostname[256]; char processor\_name[MPI\_MAX\_PROCESSOR\_NAME]; int name\_len;**

**MPI\_Init(&argc, &argv); // Initialize the MPI environment** MPI\_Comm\_size(MPI\_COMM\_WORLD, &world\_size); // get the total number of processes **MPI\_Comm\_rank(MPI\_COMM\_WORLD, &rank); // get the processor rank number MPI** Get processor\_name(processor\_name, &name\_len); // get the processor\_name

**gethostname(hostname, 255); // non-MPI function to get the hostname** printf("Hello world! I am process number: %d from processor %s on host %s out of %d processors\n", rank, processor name, hostname, world size);

**MPI\_Finalize();**

**return 0;**

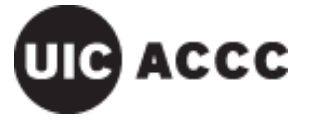

**}**

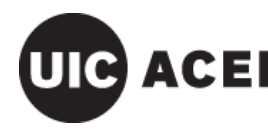

ACER ADVANCED CYBERINFRASTRUCTURE FOR EDUCATION AND RESEARCH

23

### **Sample Script to Run MPI Program**

```
#!/bin/bash
#PBS -l nodes=2:ppn=20,walltime=1:00
#PBS -N MPIsample
#PBS -q edu_shared
#PBS -m abe
#PBS -M netid@uic.edu
#PBS -e mpitest.err
#PBS -o mpitest.out
#PBS -d /export/home/netid/MPIsample
```
**module load tools/mpich2-1.5-gcc**

**mpirun -machinefile \$PBS\_NODEFILE -np \$PBS\_NP ./mpitest**

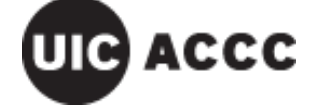

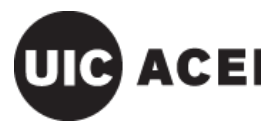

 $\mathbf C \mathbf E \mathbf R$  ADVANCED CYBERINFRASTRUCTIER FOR EDUCATION AND RESEARCH

### **Sample Script to Run MPI Program**

0. Copy (**R**ecursively) the directory containing the sample code and job script to your home directory.

**cp -R /export/share/classes/cs-ece566/MPIsample ~**

- 1. Load MPICH2 module before compiling the program. **module load tools/mpich2-1.5-gcc**
- 2. Compile the program **cd ~/MPIsample mpicc -o mpitest mpitest.c**

3. Modify job script email address & working directory and the job script to the queue:

**qsub mpitest.pbs**

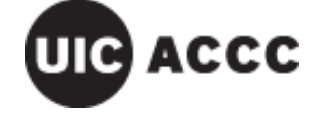

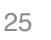

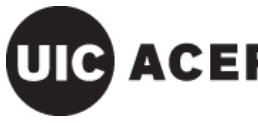

**ADVANCED CYBERIN** FOR EDUCATION AND RESEARCH

### **Notes on MPI Versions**

- There are different implementations of the Message Passing Interface; Extreme has various implementation and releases:
	- OpenMPI *Extreme default*
	- MPICH *UIC classes have frequently used MPICH2*
	- Intel MPI *commercial implementation with Intel x86\_64 architecture optimizations*
- Implementation releases (versions) are often *backwards compatible;* e.g., MPICH3 **mpirun** can execute code compiled with MPICH2 **mpicc**
- The different implementations' tools are usually *not* compatible with one another; e.g., the Intel MPI **mpirun** cannot execute code compiled with OpenMPI **mpicc**

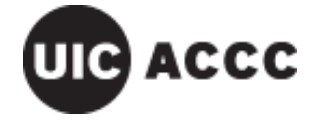

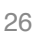

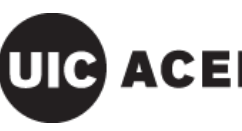

### **About ACER**

The **Advanced Cyberinfrastructure for Education and Research** is a division of the Academic Computing and Communications Center at the University of Illinois at Chicago.

#### **ACER Staff**

- Himanshu Sharma, *Director of ACER*
- Greg Cross, *Technical Lead*
- Jay Moreau, *HPC Systems Administrator*
- Balpreet Singh, *Student Support Staff*
- Sanjay Andonissamy, *Student Support Staff*

For more information, visit http://www.acer.uic.edu/

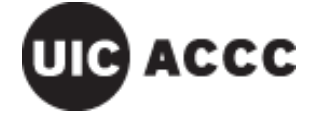

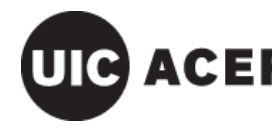